#### Internet-Information-Server Sicherheitstage WS 2007/2008

Hergen Harnisch harnisch@rrzn.uni-hannover.de

20.11.2007

<span id="page-0-0"></span>Leibniz<br>Universität Hannover | | | |

Regionales Rechenzentrum für Niedersachsen

#### [Einleitung](#page-2-0)

[Firewall](#page-3-0)

[IIS](#page-8-0)

[Securing & Auditing](#page-17-0)

[Einschätzung/Empfehlung](#page-21-0)

[Zusatz: WebDAV](#page-22-0)

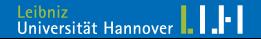

#### **[Einleitung](#page-2-0)**

# <span id="page-2-0"></span> $R|R|Z|N|$

To help protect against malicious users and attackers, the default configuration for members of the Windows Server 2003 family does not install IIS. When it is installed, IIS is configured in a highly secure, "locked" mode. For example, in its default state IIS will only serve static content.

[\(Windows Server 2003 Security Guide, Chapter 9\)](http://www.microsoft.com/technet/security/prodtech/windowsserver2003/w2003hg/s3sgch09.mspx)

#### **Beachte**

- Obiges gilt (angeblich) für IIS 6.0 auf Windows 2003 SP1/2, IIS 5 oder älter nicht mehr einsetzen!
- Selbst wenn Webserver-Daemon ansich sicher,
	- $\Box$  er muss auch sicher konfiguriert sein
	- $\Box$  Inhalte müssen sicher sein
	- Rechner als ganzes muss sicher sein

# <span id="page-3-0"></span> $R|R|Z|N|$

#### bei Windows 2003 muss die Firewall aktiviert werden

- **I** ICMP echo-request zulassen
- **F** reinkommend Port 80, 443 zulassen, ggf. auch in FW IP-Bereich einschränken
	- $\Box$  heute keine Gefahr (ping of death) mehr
	- $\Box$  "guter Ton" bei Webservern
	- □ generell Erleichterung bei Problemen

# $R|R|Z|N|$

 $\times$ 

#### Firewall erst aktivieren

#### **Windows-Firewall**

Der Windows-Firewall kann nicht ausgeführt werden, da der Dienst "Windows-Firewall/Gemeinsame Nutzung der Internetverbindung" nicht ausgeführt wird. Sie müssen diesen Dienst starten, um den Windows-Firewall verwenden zu können. Wenn Sie Ausnahmen für Anwendungen oder Dienste konfiguriert haben, die vor dem Start des Windows-Firewalls bereits ausgeführt wurden, muss der Computer eventuell neu gestartet werden, damit diese Anwendungen und Dienste richtig ausgeführt werden. Möchten Sie diesen Dienst starten?

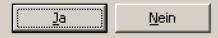

# $R|R|Z|N|$

### Firewall IIS

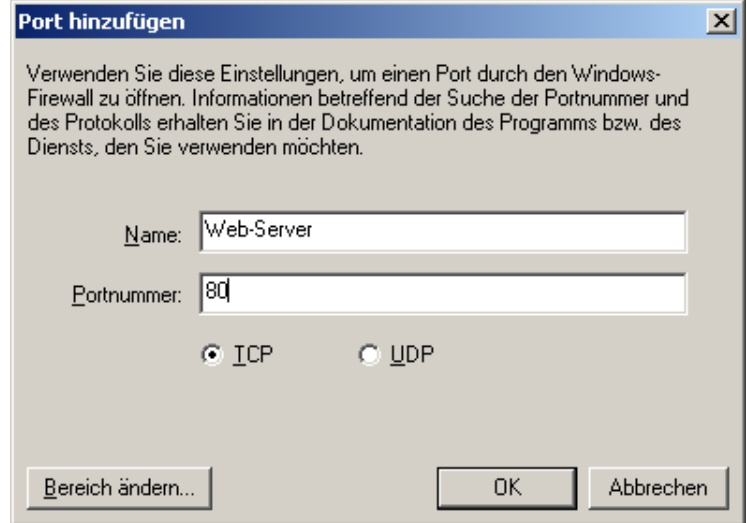

# $R|R|Z|N|$

### Firewall IP-Bereich

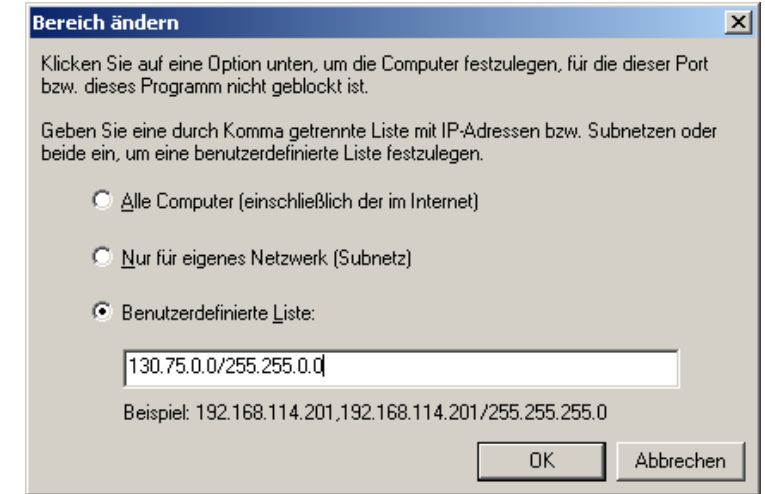

#### Firewall ping

# $R|R|Z|N|$

#### **ICMP-Einstellungen**

Das Internet Control Message-Protokoll (ICMP) ermöglicht Computern im Netzwerk, Fehler- und Statusinformationen gemeinsam zu verwenden. Wählen Sie die Anforderungen nach Internetinformationen aus, auf die dieser Computer reagieren soll:

#### **ZE** Eingehende Echoanforderung zulassen

Eingehende Zeitstempelanforderung zulassen

Eingehende Maskenanforderung zulassen

Eingehende Routeranforderung zulassen

□ Nicht verfügbares ausgehendes Ziel zulassen

Ausgehendes Source Quench zulassen

Ausgehendes Parameterproblem zulassen

□ Ausgehende Zeitüberschreitung zulassen

□ Umleiten zulassen

□ Zu großes ausgehendes Paket zulassen

#### Beschreibung

An diesen Computer gesendete Nachrichten werden an den Absender zurückgesendet. Dies wird zur Problembehandlung verwendet, z. B. durch Ping eines anderen Computers. Bei aktiviertem TCP-Port 445 werden Anforderungen dieses Typs automatisch zugelassen.

**OK** 

Abbrechen

 $\vert x \vert$ 

Regionales Rechenzentrum für Niedersachsen Hergen Harnisch | [IIS](#page-0-0) 20.11.2007 | Folie 10

LH. Leibniz<br>Universität Hannover

# [IIS](#page-8-0)

#### Installation

#### Über Serverassistenten oder gezielt über Systemsteuerung/Software, Windows-Komponenten

<span id="page-8-0"></span>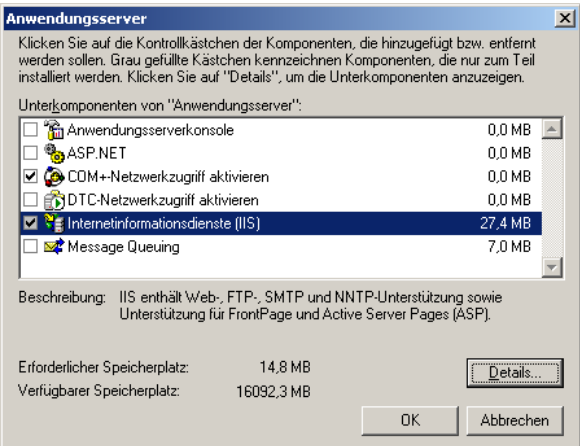

# [IIS](#page-8-0)

#### Installation

#### Über Serverassistenten oder gezielt über Systemsteuerung/Software, Windows-Komponenten

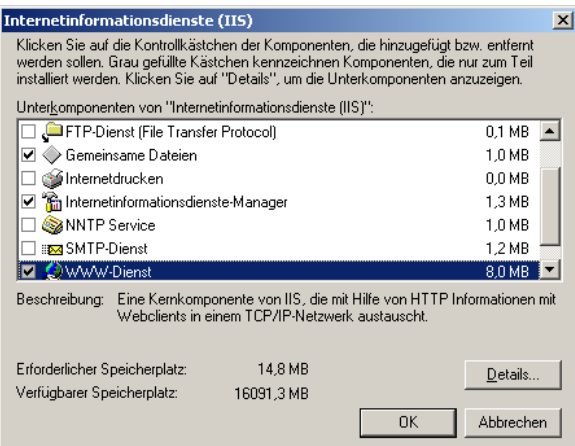

[IIS](#page-8-0)

# $R|R|Z|N|$

#### Konfiguration Webseite

Standardwebseite ist bereits vorbereitet,

ASP.Net, WebDAV etc. nach Installation zunächst aus

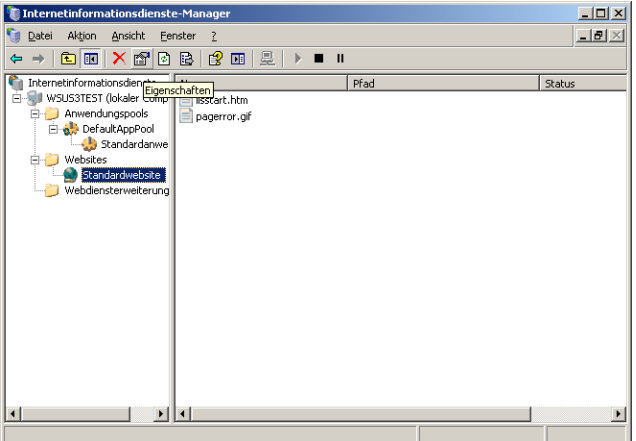

#### Eigenschaften Webseite

[IIS](#page-8-0)

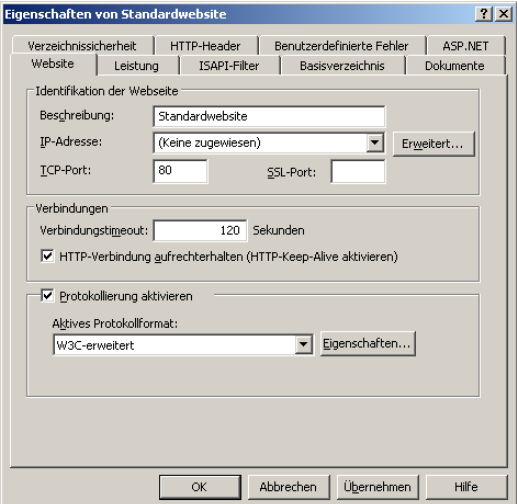

#### Eigenschaften Webseite

[IIS](#page-8-0)

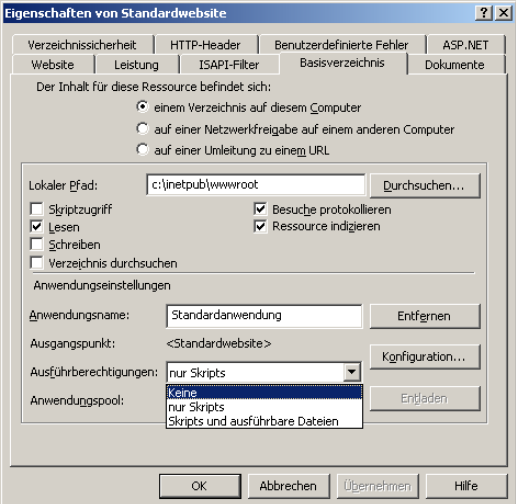

### [IIS](#page-8-0)

### Verzeichnissicherheit

Bündelt http-Authentifizierung/NTFS-Zugriff, IP-Filterung, SSL-Einstellungen

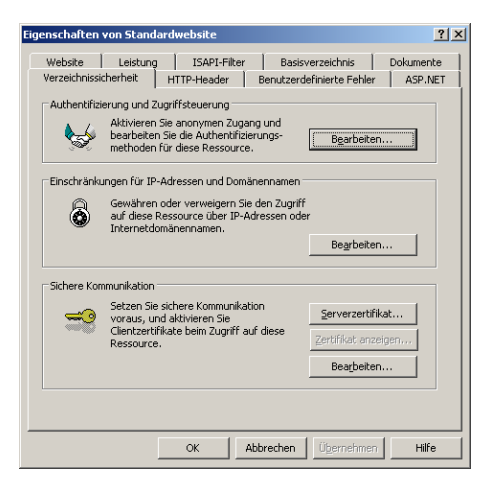

#### [IIS](#page-8-0)

#### Authentifizierung/NTFS-Zugriff

Anonymen Zugriff wird Windowsnutzer zugeordnet (IUSR\_\*), HTTP-Authentifizierung immer als Windowsnutzer

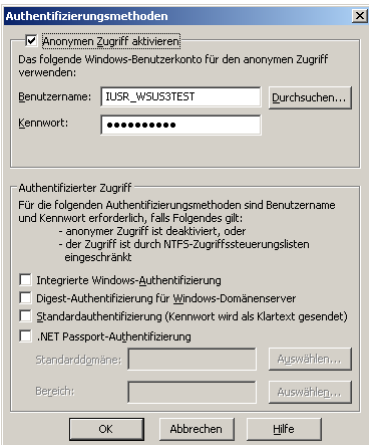

Leibniz<br>Universität Hannover

. I . F I

# Authentifizierung/NTFS-Zugriff

[IIS](#page-8-0)

Anonymen Zugriff wird Windowsnutzer zugeordnet (IUSR\_\*), HTTP-Authentifizierung immer als Windowsnutzer

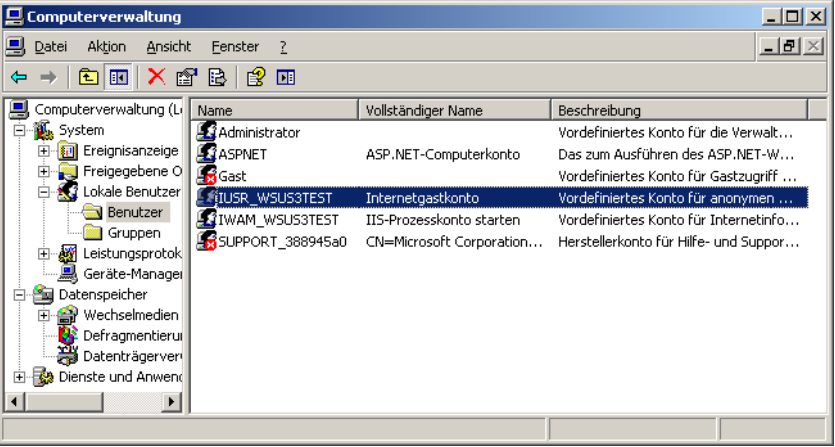

# [IIS](#page-8-0) IP-Adressen-Filter

 $R|R|Z|N|$ 

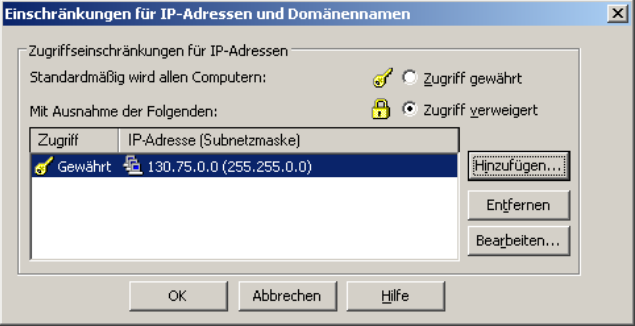

# [Securing & Auditing](#page-17-0)

**SSL** 

# <span id="page-17-0"></span> $R|R|Z|N|$

#### Server-Zertifikat einbinden

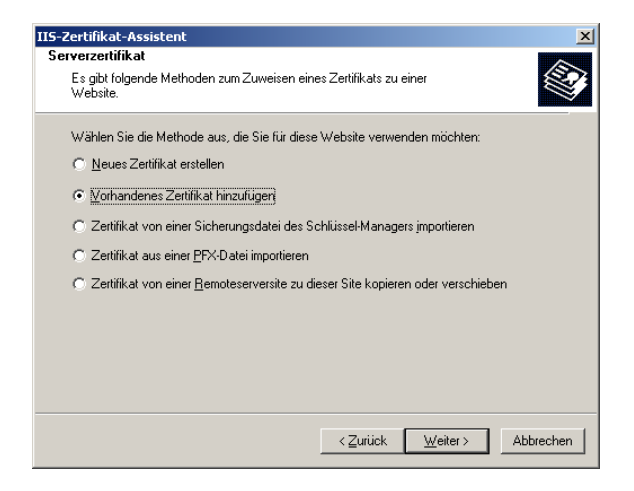

# [Securing & Auditing](#page-17-0)

# $R|R|Z|N|$

#### **SSL**

SSL erzwingen, Clientzertifkatbehandlung

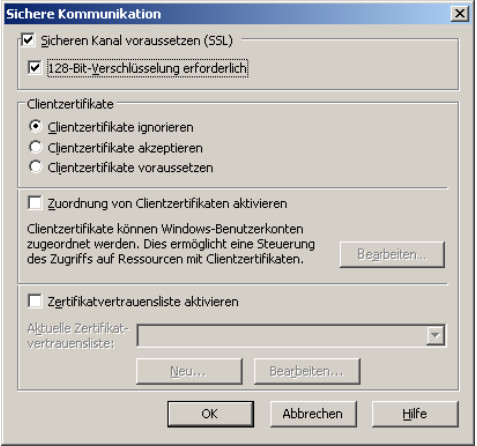

# [Securing & Auditing](#page-17-0)

# $R|R|Z|N|$

#### Logging

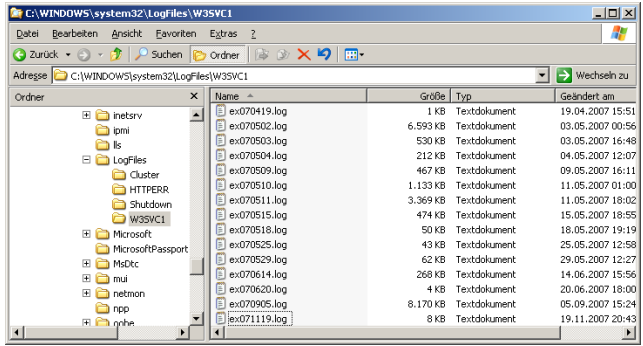

#### W3C-Format der Quasi-Standard, Logging sehr weitreichend konfigurierbar

# [Securing & Auditing](#page-17-0) Absicherung

# $R|R|Z|N|$

- [Microsofts Best-Practise](http://www.microsoft.com/technet/prodtechnol/WindowsServer2003/Library/IIS/596cdf5a-c852-4b79-b55a-708e5283ced5.mspx) wenig hilfreich
- Nutzerkonfiguration, NTFS-Rechte
- Gruppenrichtlinien
- **Standard-Tools zu Absicherung & Prüfung** 
	- $\Box$  Microsoft Baseline Security Analyzer (MSBA)
	- $\Box$  Security Configuration Wizard (SCW)
- evt. einige ISAPI-Filter
- IIS-Lockdown-Tool & URLScan in IIS  $\geq 6.0$  überflüssig

#### [Einschätzung/Empfehlung](#page-21-0)

# $R|R|Z|N|$

Benutzen Sie lieber ein Unix-System mit Apache, es sei denn

- Sie brauchen IIS für ein MS-Produkt (z.B. WSUS)
- Sie nutzen eine fertige ASP.Net-Applikation
- Sie haben Windows-Fileservices und wollen WebDAV nutzen

Begründung:

- schlechte Erfahrungen mit alten IIS-Versionen  $\leq 5.1$
- $\blacksquare$  HTTP-Nutzer  $=$  (evt. reglementierter) Windows-Nutzer, keine zusätzliche Nutzerverwaltung
- **unübersichtliche Konfiguration**
- **Verwundbarkeit des Betriebssystems selbst,** viele Dienste & GUI haben auf Server nichts zu suchen $<sup>1</sup>$ </sup>
- persönliche Meinung

<span id="page-21-0"></span>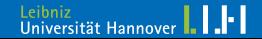

<sup>&</sup>lt;sup>1</sup>Soll in Server 2008 besser werden

#### [Zusatz: WebDAV](#page-22-0)

# $R|R|Z|N|$

<span id="page-22-0"></span>Leibniz<br>Universität Hannover | | | | |

#### WebDAV-Dienst aktivieren

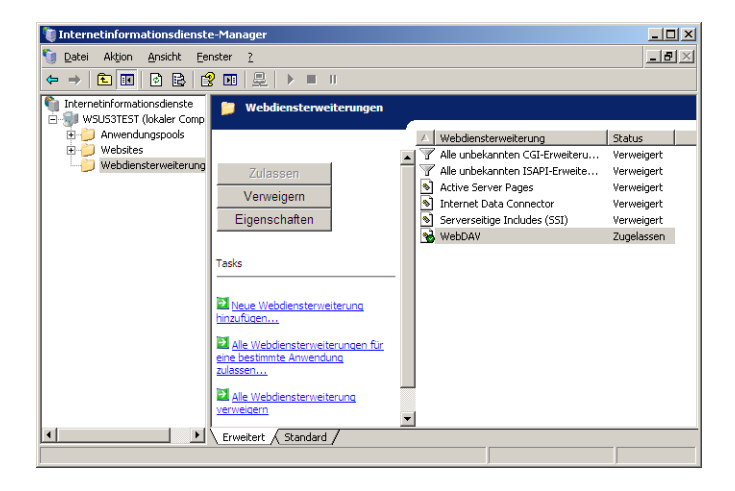

und "verknüpftes Verzeichnis" anlegen

[Zusatz: WebDAV](#page-22-0)

### $R|R|Z|N|$

#### HTTP-User=Windows-User ausnahmsweise sinnvoll

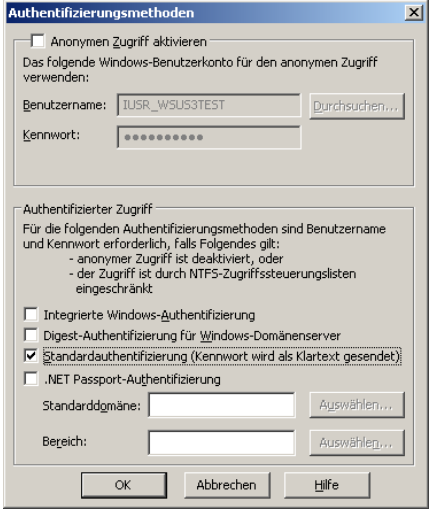

#### [Zusatz: WebDAV](#page-22-0)

# $R|R|Z|N|$

#### Mehr als Lesen notwendig

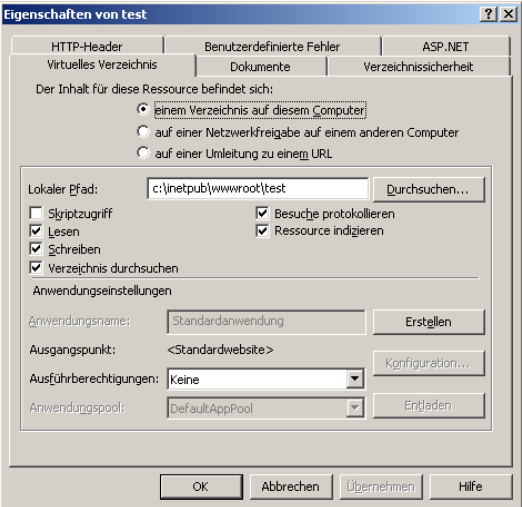

# [Zusatz: WebDAV](#page-22-0) WebDAV-Erfahrung

# $R|R|Z|N|$

- . . . aber funktioniert hat es bei mir nicht auf Anhieb:
	- habe es local auf dem Rechner versucht (http://localhost/test)
	- auf Windows Server 2003 muss man als WebDAV-Client erst noch WebClient-Dienst starten
	- **E** Zwar funktionierte das Verbinden danach,
	- aber eine Authentisierung war nicht möglich.